# JMSAC Configuration and Station Logo/PSD Posting

#### **Overview**

CS**Lite** is a free utility from Arctic Palm and HD Radio to assist with HD Radio's JMSAC configuration and for stations not using a data casting application such as Arctic Palm's Center Stage Live, CSLite will send Station Logos and Static PSD to selected HD channels.

For stations using a data casting utility the CSLite utility can be used to configure the jmsacCfg.properties and mpClient file using the CSLite GUI interface. Once enter and updated, CSLite will update the necessary configuration files and add a shortcut to the desktop to start the JMSAC module. At this point we can exit CSLite as the data casting application will post metadata and artwork to the HD system. If necessary, simply restart CSLite to make any JMSAC configuration changes.

#### *Note: the JMSAC module must run 24x7 to post information to the HD system and the shortcut should be added to the Startup menu,*

For stations not using a data casting application we can configure CSLite to send station logos and PSD to selected HD channels using the "*PAD and Logo Posting*" Option for any channels not using a datacasting application. When selected, CSLite will open the PAD/PSD Window where we enter the station PSD and select the artwork for the Station Logo. CSLite will verify and rename the selected artwork to meet the HD Logo Specifications. (170x170 pixels to 200x200 pixels and 24kb or less)

*Note: CSLite must run 24x7 to send station logo and PSDs to your HD System. When using this feature you can minimize CSLite but it MUST be running,*

#### **Installation**

When installing JMSAC and CSLite be sure the installation Directory is the C:\Program Files\ directory. This will ensure CSLite can find and access the JMSAC configuration files.

#### **Access Rights**

The JMSAC is installed in the C:\Program Files directory which is a MS Windows protected directory which requires the appropriate rights to update the configuration files. Since CSLite will be updating the JSMAC configuration files it you will need the necessary rights to update the configurations. Depending on your O/S configuration logging in as an Administrator may not provide these rights. If not, you may need to right click the CSLite shortcut and select "Run As Administrator".

Once the configurations are updated CSLite can run as a standard user but will need the Admin level to modify the configuration settings.

# **CSLite**

The first time CSLite is started it will display a CSLite Notice with info about running CSLite. Once displayed, click the green Continue button to close the Notice. To review the notice, select "About" from the Help Menu. This window has basic information about CSLite as well as the installation paths for both CSLite and JMSAC.

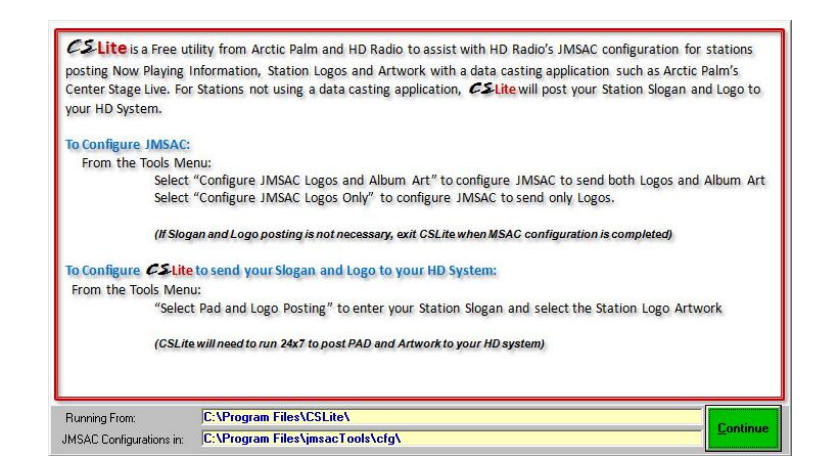

# **Event Log**

When CSLite is started the Event log will be displayed showing the last events posted in CSLite. For JMSAC configurations only, this will show the last time CSLite was started and ended. For others the log will show the details of each logo and PSD posted to the JMSAC module for the last several hours. This information can be used to verify what was sent and when it was posted. The event log will also show the data returned from the JMSAC module.

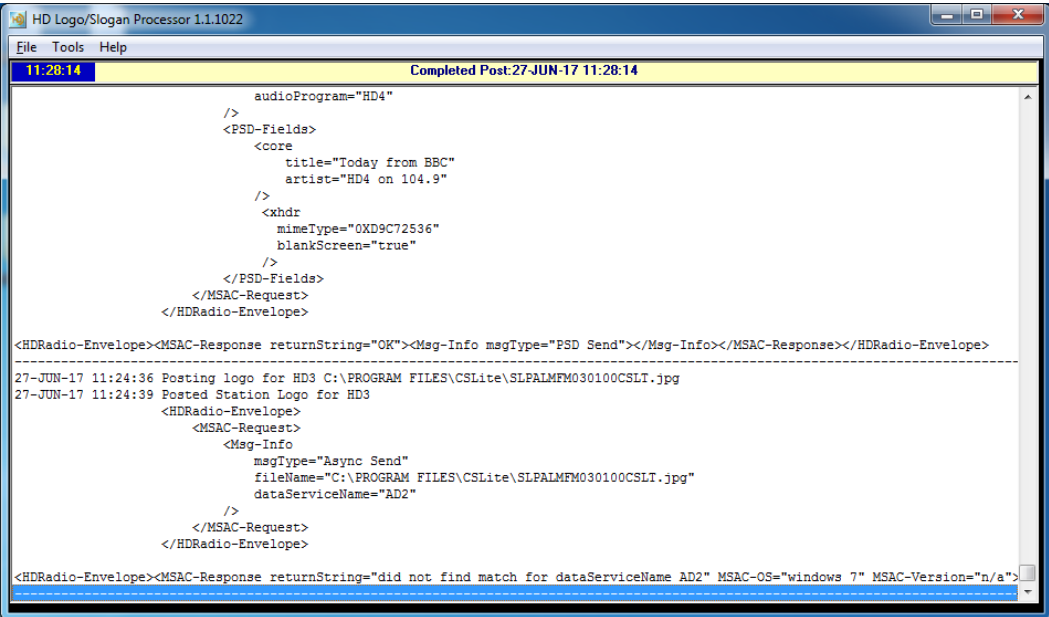

#### **JMSAC Configuration**

To modify the JMSAC configurations From the Tools Menu:

- 1. Select "**Configure JMSAC for Logos and Album Art**" if you are configuring the HD system for the complete Artist Experience.
- 2. Select "**Configure JMSAC for Logos Only**" if you are not using album art. When selected, the Artwork Configurations will NOT be available.

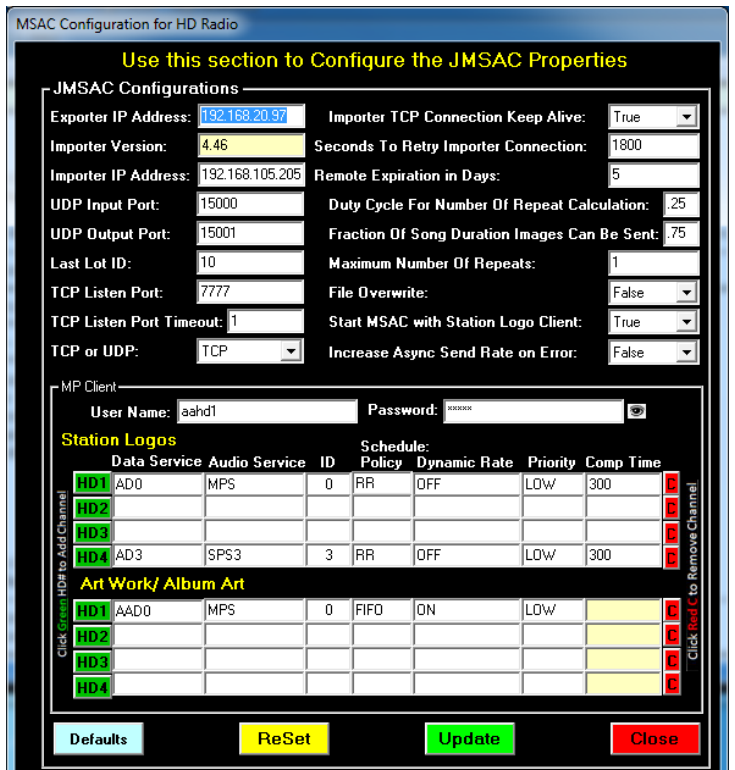

#### **JMSAC Configuration Window for jmsacCfg.Properties and mpClient.xml**

### **Commands**

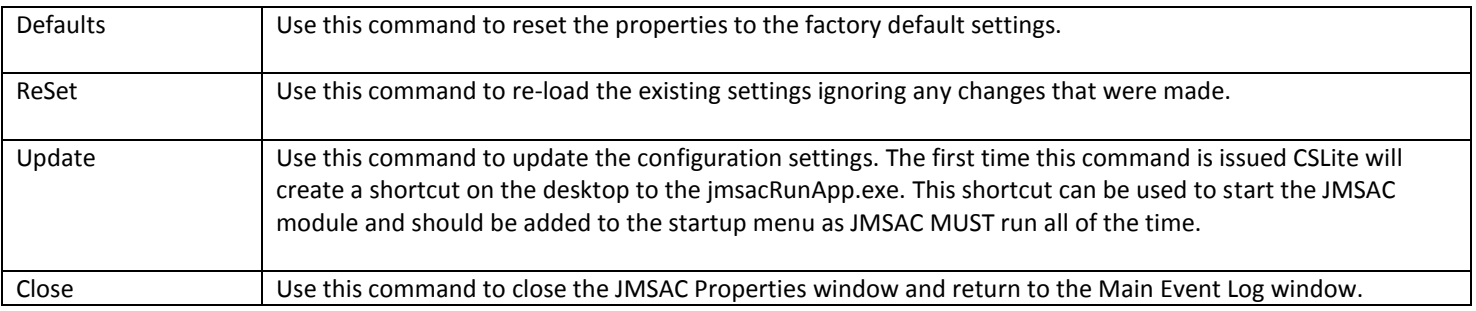

*\*\*Note: Fields in yellow are locked and cannot be changed.*

# **jmsacCfg.Properties Configuration Settings**

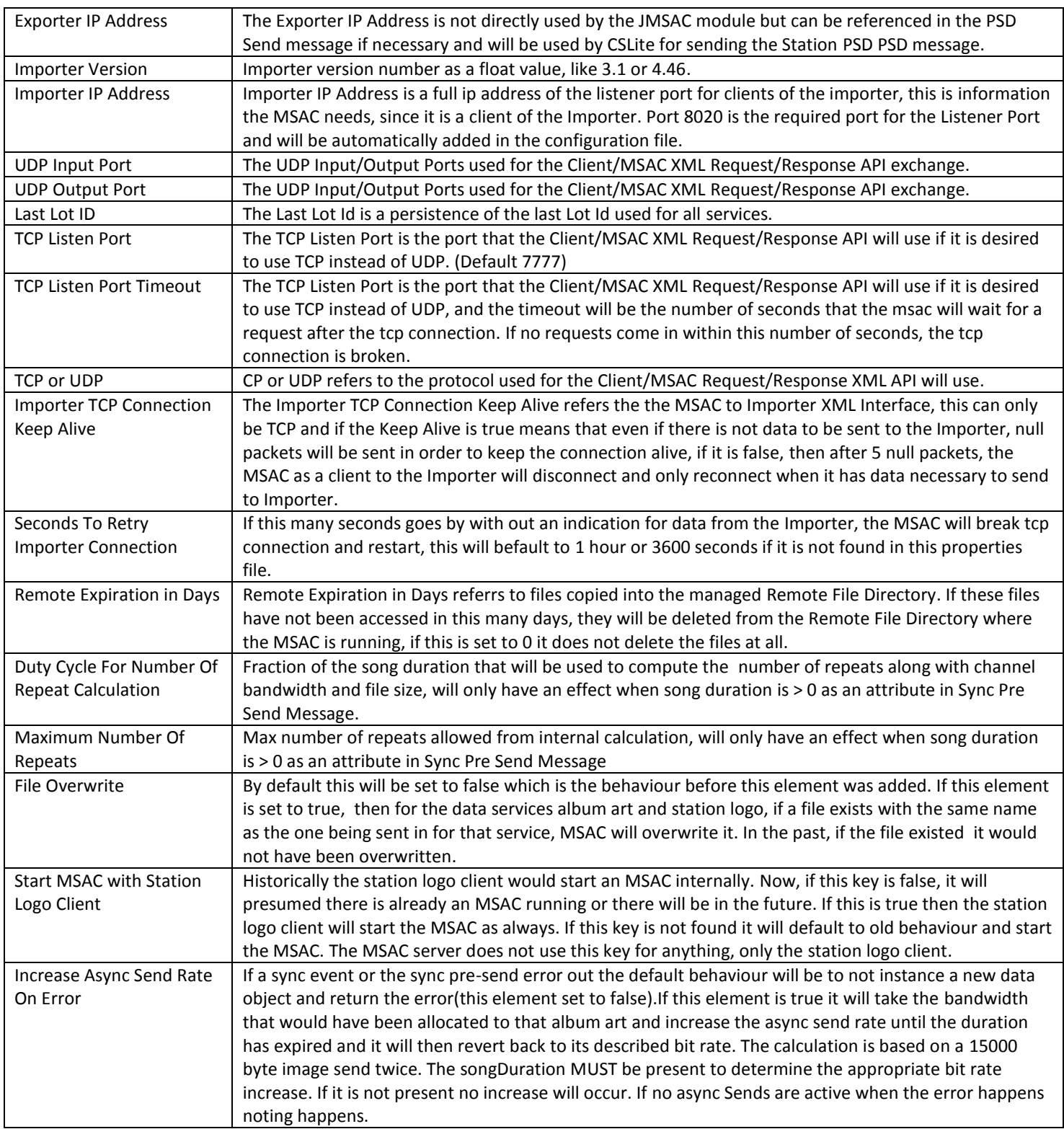

# **mpClient.XML and mpClient.config.properties Configuration Settings**

The mpClient configuration contains the Data Service Names for Station Logos as well as Album Art. These Data service names MUST be configured on the Importer.

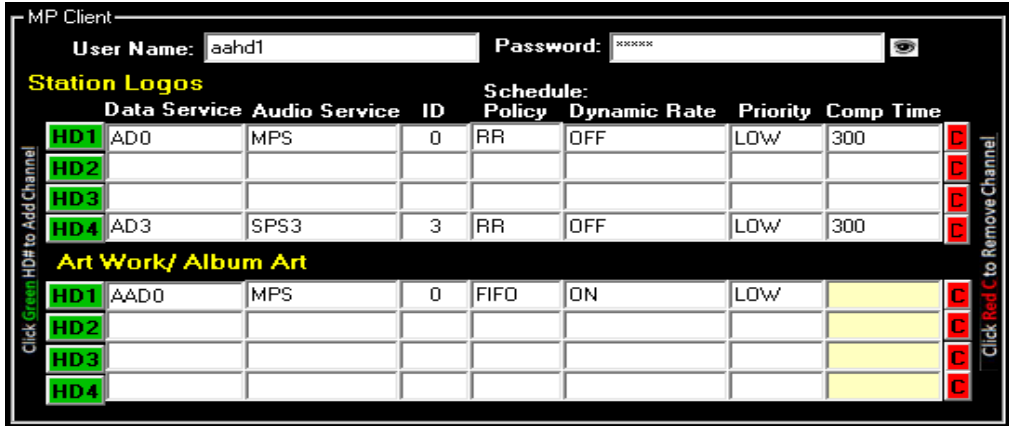

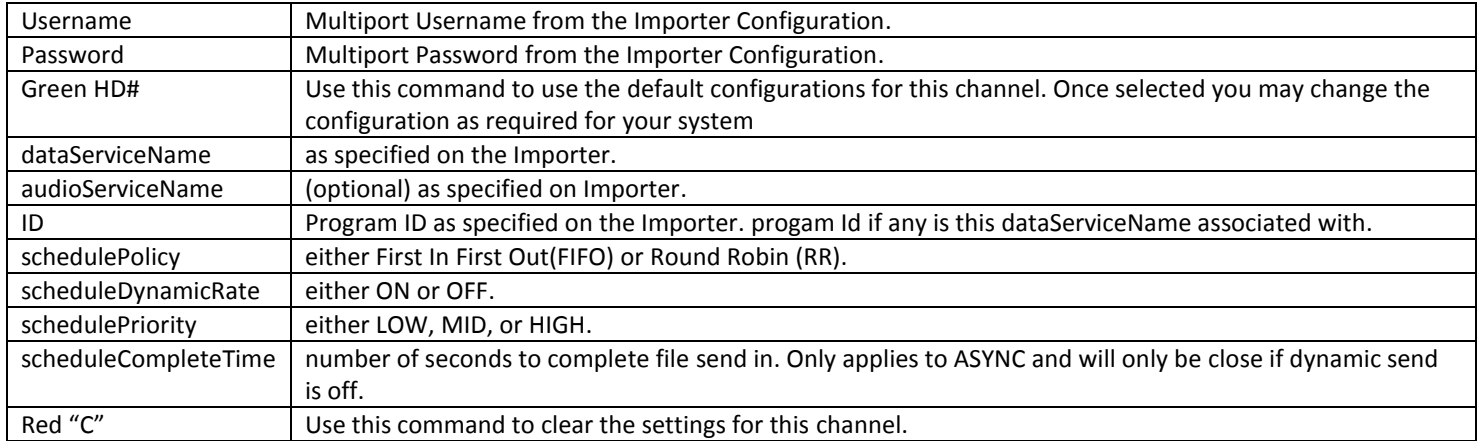

# **Logo and PSD Scheduling**

CSLite will send Station Logo and PSDs to the HD channels not supported by a data casting application such as Arctic Palm's Center Stage Live with CSRDS. Select PAD and Logo Schedule from the Tools Menu to configure one or more stations using the station area for the desired channel. When available, enter your ConRad Hybrid username and password to post your logo and PSD to the ConRad Hybrid Radio system.

#### **PAD and Logo Scheduling**

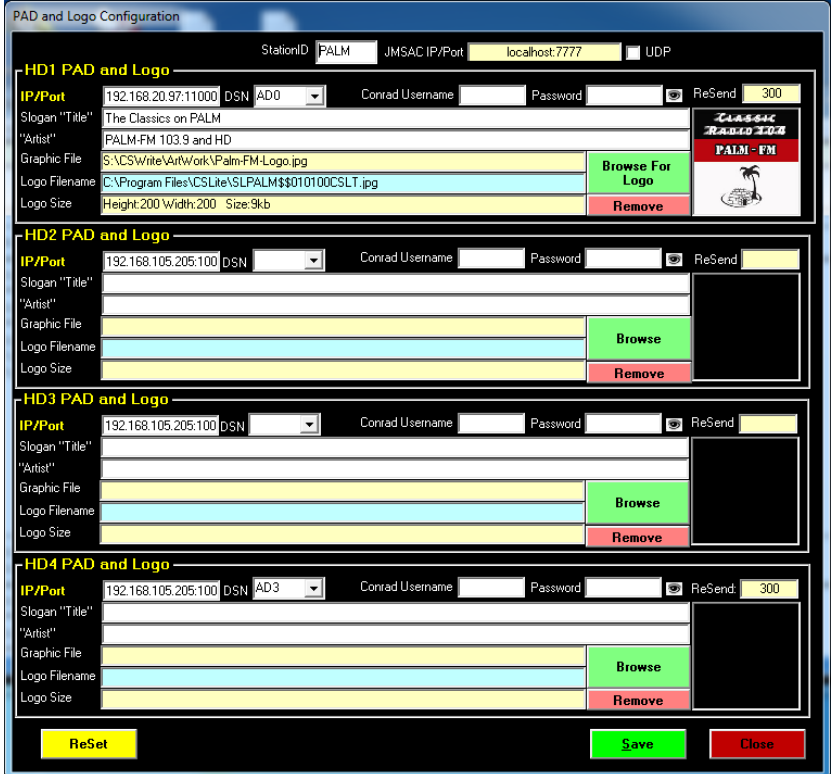

#### **Commands**

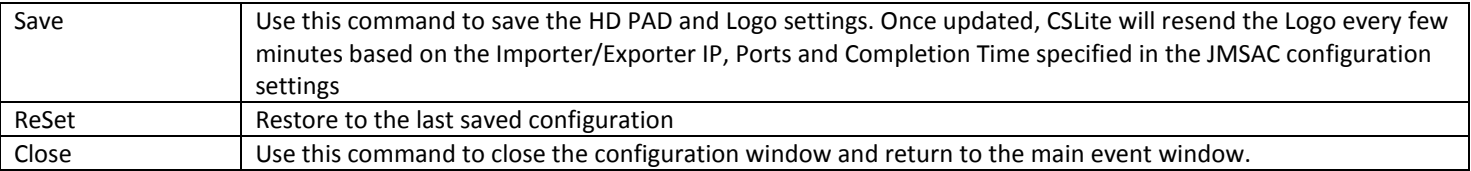

# **Station PSD and Logo Configuration**

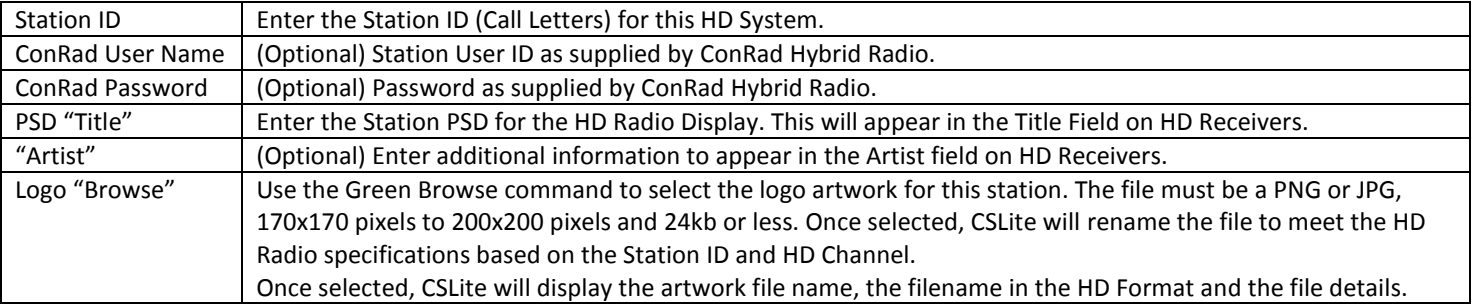